# **Perancangan dan Implementasi Aplikasi Panduan Pariwisata** *Mobile* **di Kabupaten Semarang menggunakan LWUIT pada J2ME**

1)**Eko Diliyanto Lewi,**  2) **Rini Kartika Hudiono,**  3) **Ramos Somya**

Fakultas Teknologi Informasi Universitas Kristen Satya Wacana Jl. Diponegoro 52-60, Salatiga 50711, Indonesia Email:  $^{1)}$ ekodili@y mail.com,  $^{2)}$  rin ihudiono@gmail.com,  $^{3)}$  ramos.6005 @g mail.com

# *Abstract*

*LWUIT is a library to UI's widget that was designed to a device with limited capacity, like mobile phone that can give an interesting menu and help developer to develop its components. In this research, LWUIT was implemented on a J2ME mobile tourism guide application in Semarang Regency that could be used to show some information about tourism objects attractively. So, users would be attracted to have a vacation in Semarang Regency after making use of it. This application gave information mostly needed by tourists like something to see, something to do, and something to buy in tourist objects located in Semarang Regency. In addition, It gave information in map model that could help users to understand tourism object in Semarang Regency more clearly. Hopefully, It benefits to Dinas Pemuda, Olahraga, Kebudayaan, dan Pariwisata in Semarang Regency on tourism objects promotion. Keywords:* J2ME, LWUIT, *mobile information*

#### **Abstrak**

LWUIT merupakan sebuah *library* untuk *widget* UI yang di desain untuk *device* dengan kapasitas terbatas seperti *mobile phone* yang dapat menyajikan aplikasi dengan tampilan lebih menarik serta memudahkan *developer* dalam melakukan *develope* komponen. Pada penelitian ini LW UIT diimplementasikan pada sebuah aplikasi panduan pariwisata *mobile* J2ME di kabupaten Semarang yang dapat digunakan untuk menampilkan informasi mengenai objek wisata dengan lebih menarik. Hal ini memberikan manfaat bagi Dinas Pemuda, Olahraga, Kebudayaan, dan Pariwisata Kabupaten Semarang sebagai media promosi objek wisata kepada masyarakat luas agar wisatawan tertarik untuk melakukan perjalanan wisata di kabupaten Semarang setelah menjalankan aplikasi tersebut. Aplikasi ini memberikan informasi berupa apa saja yang bisa dilihat, dilakukan, dan dibeli oleh pengguna pada objek wisata yang ada di kabupaten Semarang. Aplikasi ini juga menyediakan informasi dalam bentuk peta yang dapat membantu pengguna mengetahui lebih jelas lokasi objek wisata di kabupaten Semarang. **Kata Kunci** : LWUIT, J2ME, informasi *mobile*

#### **1. Pendahuluan**

Kabupaten Semarang merupakan sebuah kabupaten di Provinsi Jawa Tengah dengan ibukotanya adalah kota Ungaran dengan berbagai obyek wisata yang terus dipromosikan oleh pemerintah. Hal-hal tersebut mendorong dibangunnya sebuah dukungan teknologi pada perangkat komunikasi *mobile* atau *handphone* dengan ditanamkannya sebuah aplikasi yang mampu menyediakan informasi secara khusus mengenai objek wisata yang ada di kabupaten Semarang dengan tambahan *maps* atau peta pada setiap objek wisata yang bersangkutan serta disajikan dengan *user interface* atau tampilan yang menarik karena penerapan LWUIT pada J2ME sehingga mampu menarik perhatian *user* untuk segera menjalankan aplikasi tersebut. Penerapan dilakukan pada aplikasi *mobile* di dalam perangkat komunikasi atau *handphone* yang memiliki sistem operasi *java* atau *symbian*.

Tujuan dari penelitian ini adalah "Merancang aplikasi panduan pariwisata *mobile* di Kabupaten Semarang menggunakan LWUIT pada J2ME". Adapun manfaat yang diharapkan dengan dirancangnya aplikasi panduan pariwisata *mobile* ini adalah dapat menyajikan informasi yang ada melalui media lain yaitu pada perangkat *mobile* atau *handphone* guna membantu dan menarik minat calon wisatawan atau wisatawan dalam mengunjungi dan memperoleh informasi mengenai objek wisata di kabupaten Semarang serta membantu pihak Dinas Pemuda, Olahraga, Kebudayaan, dan Pariwisata Kabupaten Semarang dalam melakukan promosi objek wisata di

kabupaten Semarang yang ada dengan lebih efektif dan efisien kepada masyarakat luas. Sedangkan secara teknis penggunaan aplikasi ini mampu mempersingkat langkah dalam mendapatkan informasi mengenai objek wisata di Kabupaten Semarang dibandingkan akses informasi pada halaman web yang disediakan oleh pihak Dinas Pemuda, Olahraga, Kebudayaan, dan Pariwisata Kabupaten Semarang.

# **2. Tinjauan Pustaka**

Penerapan LWUIT dan pembuatan aplikasi panduan pariwisata *mobile* sudah banyak dilakukan dalam berbagai penelitian, salah satu diantaranya adalah penelitian yang berjudul *Game Ilmu Pengetahuan Untuk Usia Tiga Sampai Tujuh Tahun Berbasis J2ME* [2] yang menyatakan bahwa LWUIT menghindari *lowest common denominator* yakni mengimplementasikan beberapa fitur *pada platform low-end* dan membawa hasil yang lebih baik pada plaform *high-end*. Dimana aplikasi ini membahas mengenai aplikasi yang dapat membantu anak usia tiga sampai tujuh tahun untuk belajar ilmu pengetahuan melalui *game* pada perangkat *mobile* berbasis J2ME menggunakan *framework* LWUIT. Sedangkan penelitian tentang pembuatan aplikasi panduan pariwisata berbasis *mobile* yaitu *Aplikasi Bergerak (Mobile Application) Pemandu Wisata Wilayah Malang Raya Berbasis J2ME* [3] Aplikasi ini membahas mengenai aplikasi yang dapat membantu wisatawan untuk mengetahui informasi objek wisata secara *mobile* akan tetapi data yang diakses tidak bersifat dinamis, sehingga jika terjadi perubahan data maka aplikasi yang sudah jadi dibongkar kembali untuk dilakukan perubahan. Pada aplikasi ini menggunakan *java 2 platform micro edition* (J2ME) sebagai modul untuk membuat *interface* dan fungsi. *Class canvas* digunakan untuk memanggil objek gambar sebagai peta, sedangkan untuk aplikasi *database* menggunakan *Record Management System* yang mendukung aplikasi J2ME.

#### **J2ME**

*Java 2 Micro Edition* atau biasa yang disebut J2ME adalah lingkungan pengembangan yang didesain untuk meletakkan perangkat lunak Java pada barang elektronik beserta perangkat pendukungnya [4]. Pada J2ME, jika perangkat lunak berfungsi baik pada sebuah perangkat maka belum tentu juga berfungsi baik pada perangkat yang lainnya. J2ME membawa Java ke dunia informasi, komunikasi dan perangkat komputasi selain perangkat komputer dekstop yang biasanya lebih kecil dibandingkan perangkat komputer dekstop. J2ME biasa digunakan pada telepon seluler, *pager, personal digital assistants* (PDA) dan sejenisnya.

Komponen-komponen J2ME terdiri dari *Java Virtual Machine* (JVM) yang digunakan untuk menjalankan aplikasi Java pada *emulator* atau *handheld device*, Java API (*Aplication Programming Interface*) dan *tools* lain untuk pengembangan aplikasi Java semacam *emulator Java Phone* , *emulator* Motorolla dari J2ME *wireless toolkit*.

# **LWUIT**

*Lightweight User Interface Toolki*t (LWUIT) adalah *lightweight widget library* dari SUN Microsystem yang terinspirasi oleh *swing* namun di desain untuk *device* dengan kapastitas terbatas seperti *mobile phone* dan PDA. LWUIT mendukung kemampuan *pluggable theme*, *hirarki* komponen dan kontainer dan abstraksi di bawah GUI *toolkit* [5]. *Interface* internal dan kelas abstrak menyediakan *abstraction* dari *interface* dan API pada *profile* sehingga memudahkan *portability* dan migrasi untuk *device* dan *profile* di masa mendatang. LWUIT menghindari *lowest common denominator* yakni mengimplementasikan beberapa fitur pada *platform low-end* dan membawa hasil yang lebih baik pada plaform *high-end*.

LWUIT merupakan sebuah *library* untuk *widget* UI dan tidak mengatur tentang bagaimana sistem pada *device* seperti *networking* atau *storage*. Hal yang berkaitan dengan sistem sudah diatur oleh Java ME profile sebab LWUIT pada dasarnya adalah sebuah UI *framework* yang menawarkan antar muka yang lebih baik, teratur dan mudah untuk diimplementasikan oleh *developer*. Untuk membuat menjadi *portable*, LWUIT mengimplementasikan *layer* tipis di atas *native system* dari kanvas dan menyediakan sebuah *widget abstraction*. *Abstraction* tersebut digunakan dengan memanfaatkan kelas-kelas yang ada di dalam sistem seperti *Graphic*, *Image*, dan *Font*.

Gambar 1 adalah menunjukkan *hirarki* atau Struktur Komponen pada LWUIT.

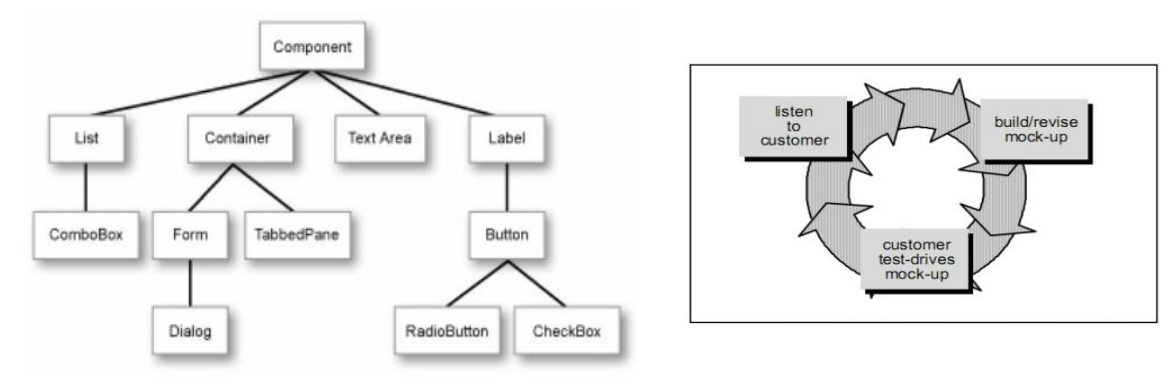

**Gambar 1** Struktur Komponen LW UIT [5] **Gambar 2** Tahapan dalam Model *Prototyping* [8]

Kelebihan yang ditawarkan oleh LWUIT selain menyediakan desain antarmuka yang menarik adalah komponen pada LWUIT lebih membuka akses untuk membuat komponen *custom*. Misalnya, pada LWUIT terdapat method setBgColor atau setFgColor dimana semua hal ini jika dilakukan di J2ME harus meng-override *method* canvasnya. LWUIT memberikan lebih banyak model kontainer, sehingga pengembang aplikasi bisa lebih mudah meletakkan komponen di tempat yang diinginkan. LWUIT juga memiliki mekanisme dalam *scaling image* yang *low memory cost*, mekanisme ini digunakan baik pada saat penggambaran *image* untuk *background* aplikasi, *background button*, ataupun *background* komponen lainnya. Selain *scaling* ada juga mekanisme untuk *repeat image* (*repeat horizontal*, *repeat vertical*, ataupun *repeat both*). Sehingga tidak perlu lagi membuat banyak *image* untuk masing-masing resolusi layar. Selain itu dengan adanya *pluggable themes* semua *styling* di aplikasi yang menggunakan LWUIT bisa diseragamkan hanya dengan *load themes* tersebut di aplikasinya [6].

#### **Pariwisata**

Daya tarik wisata (atraksi wisata) yaitu hal-hal yang terdapat di obyek-obyek wisata dan dapat menarik pengunjung untuk datang ke tempat tersebut untuk berwisata. Untuk dapat menarik wisatawan bahwa daerah tujuan wisata (DTW) selain harus memiliki obyek dan atraksi wisata harus mempunyai tiga (3) syarat untuk meningkatkan daya tariknya, yaitu :

- Sesuatu yang dapat dilihat (*something to see*)
- Sesuatu yang dapat dikerjakan (*something to do*)
- Sesuatu yang dapat dibeli (*something to buy*)

Ketiga syarat tersebut merupakan unsur-unsur untuk mempublikasikan pariwisata, karena seorang wisatawan yang datang ke suatu daerah tujuan wisata memiliki tujuan untuk memperoleh manfaat atau keuntungan (*benefit*) dan kepuasan (*satisfaction*).

Disamping itu, manfaat internet untuk pariwisata pun telah menjadi salah satu solusi yang ditawarkan untuk mempermudah kinerja pengembangan pariwisata di Indonesia. Hal ini memungkinkan penyebaran informasi mengenai pengembangan pariwisata bisa diakses kapan, dimana, serta oleh siapa saja.

### **3. Metode Penelitian**

Bagian ini terdiri atas: a) tempat dan waktu penelitian, serta b) bahan dan cara kerja (yang meliputi: prosedur, teknik, rancangan percobaan, dan analisis data). Metode pengembangan sistem yang digunakan pada penelitian ini adalah metode *Prototyping*. *Prototyping* adalah proses yang digunakan untuk membantu pengembangan perangkat lunak dalam membentuk model dari perangkat lunak yang harus dibuat [8]. Metode ini dilakukan secara bertahap, yaitu dengan mengembangkan suatu *prototype* yang sederhana terlebih dahulu baru kemudian dikembangkan dari waktu ke waktu sampai perangkat lunak selesai dikembangkan. *Prototype* merupakan bentuk dasar atau model awal dari suatu sistem atau subsistem. Tahap-tahap dalam metode *Prototype*  ditunjukkan pada Gambar 2.

Proses atau tahapan dalam penyelesaian masalah pada *prototyping* model yaitu dimulai dengan mengumpulkan data yang dilakukan melalui metode wawancara dengan pihak Dinas Pemuda, Olahraga, Kebudayaan, dan Pariwisata Kabupaten Semarang dengan mencari tahu kebutuhan *user* yang nantinya akan menggunakan aplikasi tersebut, serta tujuan umum dan gambaran bagian-bagian yang akan dibutuhkan berikutnya. Tahapan kedua yaitu membangun sistem berdasarkan hasil dari tahapan sebelumnya. Pada tahap ini dilakukan desain sistem dan antarmuka. Tahap ketigapun melakukan pengujian terhadap kondisi sistem yang dibangun apakah telah berjalan sesuai dengan rancangan sistem yang telah ditentukan sebelumnya, dilakukan oleh masyarakat dan perwakilan pihak Pemerintah.

#### **Perancangan Sistem**

Dalam tahap ini dilakukan desain sistem dan perangkat lunak untuk menggambarkan prosedur dan proses kerja dari aplikasi tersebut. Proses bisnis yang terjadi adalah *user* melakukan proses instalasi aplikasi pada perangkat *mobile* masing-masing, *user* dapat mulai menjalankan aplikasinya. Pertama akan muncul *Splash Screen* yang menandakan bahwa aplikasi tersebut sudah siap digunakan oleh *user* kemudian *user* dapat masuk ke halaman utama yang terdapat menu Informasi Objek Wisata, Peta (Objek Wisata), *Fast Respon*, Bantuan, dan Profil. Proses bisnis aplikasi *user* ditunjukkan pada Gambar 3.

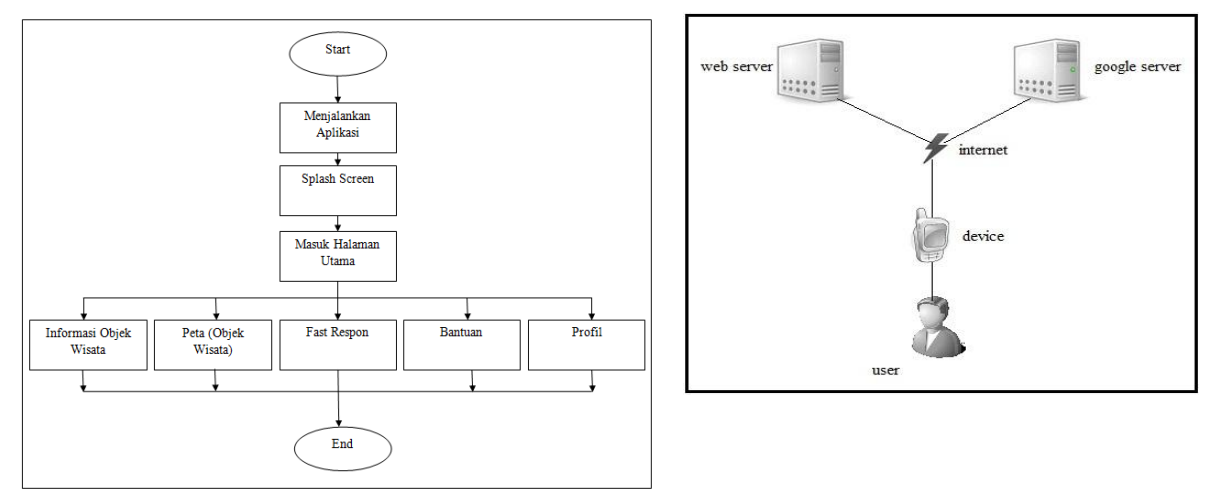

**Gambar 3** Proses Bisnis Aplikasi *User* **Gambar 4** Arsitektur Aplikasi

#### **Rancangan Arsitektur**

Pada aplikasi ini tidak hanya melibatkan perangkat *mobile* J2ME, tetapi juga berhubungan dengan *server Google Maps* yang menyediakan *Google Maps API*. Selain berhubungan dengan *Google Maps* server, aplikasi ini juga berhubungan dengan *server* khusus sebagai penyedia *script* yang akan dijalankan pada aplikasi ini. Pada aplikasi ini menggunakan perangkat *mobile* J2ME, menggunakan bahasa pemrograman java sebagai akses *client* dan bahasa PHP sebagai *server*. Arsitektur aplikasi ditunjukkan pada Gambar 4.

Alur dari arsitektur pada Gambar 4 adalah aplikasi J2ME melakukan *request* ke *web server* untuk mendapatkan hasil sesuai apa yang diinginkan oleh *client*. Setelah *request* ditanggapi oleh *server,* kemudian *server* akan menjalankan fungsi yang dimaksud untuk selanjutnya mengembalikan hasil sesuai dengan yang diminta oleh *client* pada perangkat *mobile*. *Google Maps* bertugas dalam menyediakan data peta (*map*s). Sedangkan perangkat *mobile* J2ME bertugas menampilkan data yang telah diolah oleh *web server* terhadap akses ke *Google Maps* yang akan menampilkan hasilnya dalam bentuk peta.

*Use case diagram* merepresentasikan sebuah interaksi antara aktor dengan sistem [9]. Salah satu manfaat dari *use case* adalah calon pengguna sistem dapat memperoleh pemahaman yang menyeluruh tentang sistem yang akan dirancang. *Use case diagram* sistem ditunjukkan pada Gambar 5.

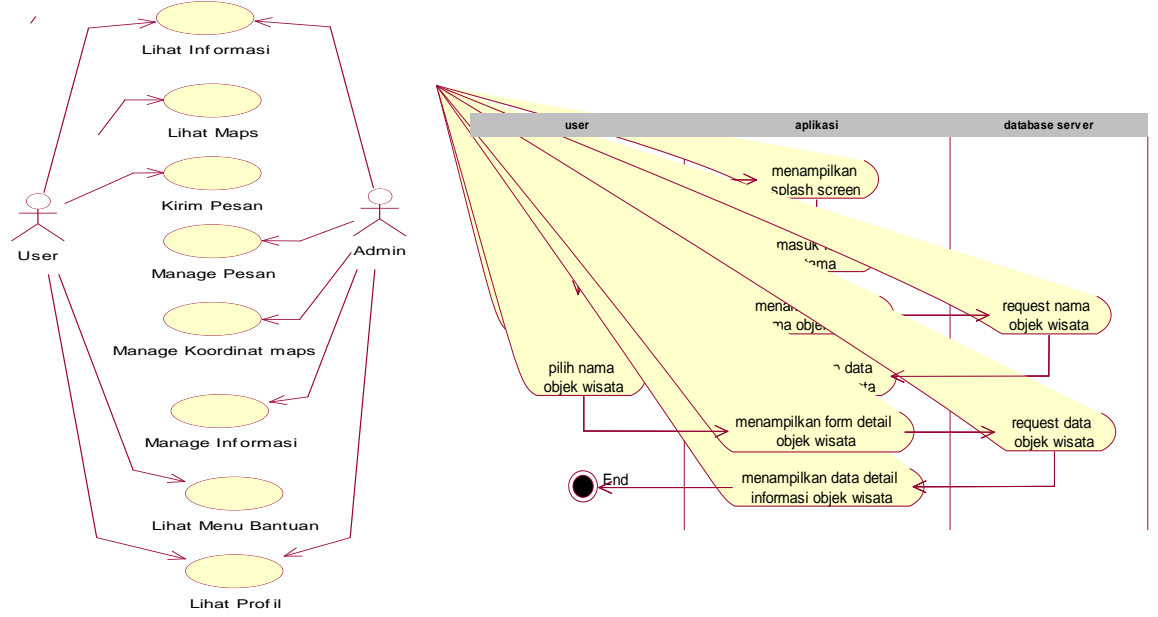

**Gambar 5** *Use Case Diagram* Sistem **Gambar 6** *Activity Diagram User* Informasi Objek Wisata

Berdasarkan Gambar 5 dapat dijelaskan bahwa terdapat dua aktor yaitu *admin* dan *user*. *Admin* adalah orang yang memiliki otoritas dalam *management* data *user*, dimana *Admin* memiliki hak untuk melihat informasi objek wisata sekaligus melakukan pengaturan di dalamnya seperti *insert, update,* dan *delete*. *Admin* juga bisa melakukan pengaturan pada koordinat *maps* yang nantinya akan ditampilkan pada perangkat *mobile user* melalui menu Peta (Objek Wisata)*.* Selain itu *admin* juga bisa melihat profil serta melakukan pengaturan pada *respon* atau pesan yang dikirimkan oleh *user* melalui perangkat *mobile*. Semua aktivitas *admin* dilakukan pada halaman *web*, dimana *admin* harus terlebih dahulu *login* agar bisa melakukan aktivitas tersebut.

Sedangkan *User* hanya bisa melihat Informasi Objek Wisata, Peta (Objek Wisata), mengirimkan *respon* atau pesan melalui menu *Fast Respon*, serta mampu melihat menu Bantuan dan Profil. Semua aktivitas *user* dilakukan pada perangkat *mobile*, dimana *user* harus terhubungkan dengan koneksi *internet* agar bisa mengakses semua informasi objek wisata yang dipilih pada aplikasi panduan pariwisata *mobile* ini.

*Activity diagram* merupakan salah satu cara untuk memodelkan *event-event* yang terjadi dalam *usecase* [9]. Gambar 6 menunjukkan *Activity diagram user* saat melihat informasi objek wisata. Gambar 7 menunjukkan *Activity diagram user* saat melihat *maps* atau peta*.* Gambar 8 menunjukkan *Activity diagram user* saat mengirimkan *respon* atau pesan kepada *admin.*

Gambar 6 menggambarkan aktifitas yang dilakukan oleh *user* saat *user* ingin melihat detail informasi objek wisata yang ada di Kabupaten Semarang. Pertama yang dilakukan oleh *user*  adalah menjalankan aplikasi *mobile* tersebut, kemudian akan muncul beberapa saat tampilan *splash screen*, setelah itu *user* akan masuk pada *form* utama. Pada *form* utama *user* memilih menu Informasi Objek Wisata, kemudian aplikasi akan mengirimkan *request* data objek wisata pada *database* berupa nama objek wisata, nama objek wisata untuk kemudian akan ditampilkan pada form aplikasi *mobile*. Berdasarkan nama objek wisata yang tampil, user dapat memilih objek wisata mana yang akan ditampilkan secara detail pada *form* aplikasi tersebut dengan mengirimkan *request* data objek wisata pada *database* berupa nama objek wisata, alamat, serta keterangan untuk kemudian akan ditampilkan.

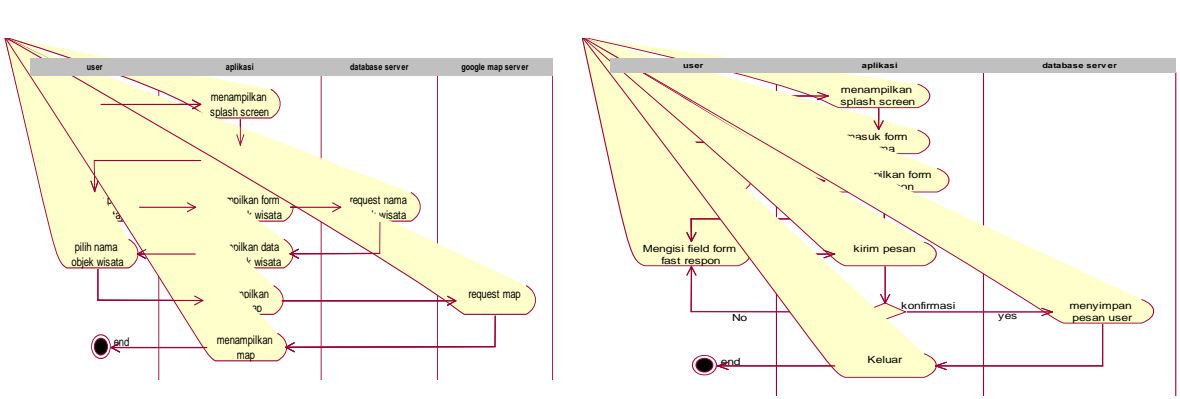

**Gambar 7** *Activity Diagram User* Peta (Objek Wisata) **Gambar 8** *Activity Diagram User Fast Respon*

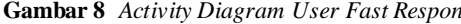

Gambar 7 menggambarkan aktifitas yang dilakukan oleh *user* saat *user* ingin melihat *maps*  atau peta objek wisata yang ada di Kabupaten Semarang.

Gambar 8 menggambarkan aktifitas yang dilakukan oleh *user* saat *user* ingin meninggalkan pesan di aplikasi *mobile* kepada *admin*.

*Sequence diagram* merupakan *interaction diagram* yang memperlihatkan *event-event* yang berurutan sepanjang berjalannya waktu [9]. Gambar 9 menunjukkan *sequence diagram admin* dalam melakukan tambah data. *Admin* dapat menambah data objek wisata, dengan memasukkan data pada *field* nama objek wisata, lokasi objek wisata, koordinat, gambar, dan keterangan. Perintah kemudian dikirimkan ke TambahObjekUI dan diteruskan ke TambahObjekCon lalu kemudian ke *Database*, data baru tersimpan di Database untuk kemudian ditampilkan.

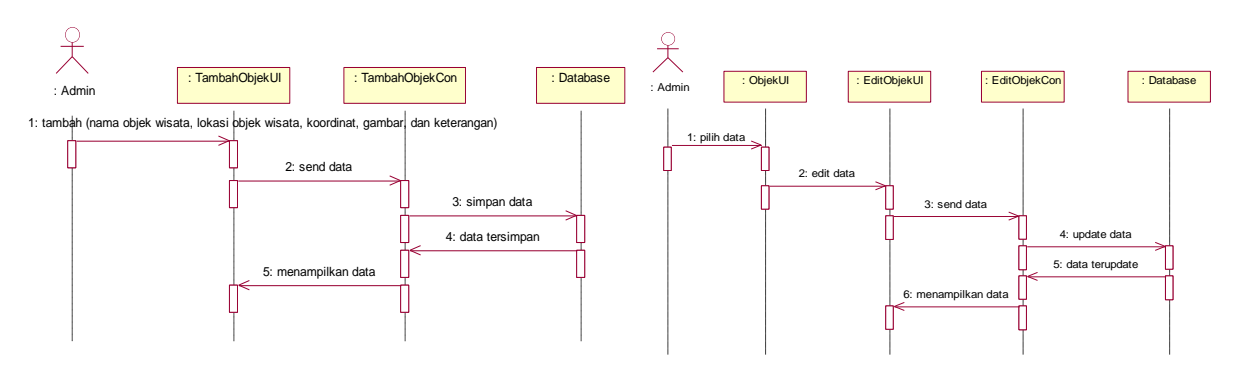

**Gambar 9** *Sequence Diagram* Tambah Objek Wisata **Gambar 10** *Sequence Diagram Update* Objek Wisata

*Sequence diagram update* data *ditunjukkan* pada Gambar 10 yang menjelaskan *sequence diagram admin* dalam melakukan edit data objek wisata. Pada ObjekUI atau halaman data jika *admin* ingin mengubah data objek wisata harus memilih objek wisata yang akan diedit terlebih dahulu. Perintah *update* data dikirim ke EditObjekUI, dan dilakukan *update* data. Kemudian diteruskan ke EditObjekCon lalu ke *Database*. *Database* mengembalikan permintaan dan mengkonfirmasikannya kepada *admin*.

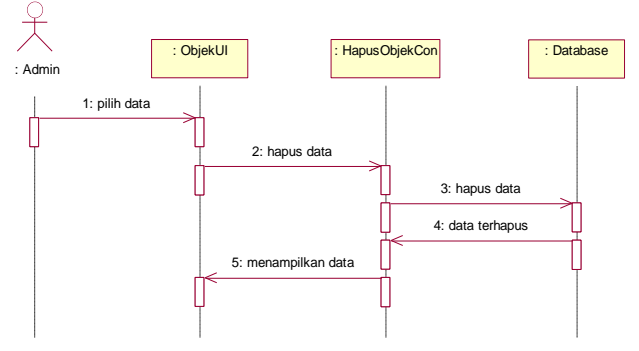

**Gambar 11** *Sequence Diagram* Hapus Objek Wisata

Gambar 11 *menunjukkan* tentang *sequence diagram* hapus objek wisata. Pada ObjekUI atau halaman data jika *admin* ingin menghapus objek wisata, sebelumnya harus memilih objek wisata yang akan dihapus. Perintah hapus data objek wisata diteruskan ke HapusObjekCon lalu ke *Database*, sehingga data terhapus dari *Database*.

# **4. Hasil Dan Pembahasan**

Berdasarkan rancangan yang telah dipaparkan, dikembangkan sebuah aplikasi panduan pariwisata berbasis *mobile* yang terdiri dari aplikasi *mobile* itu sendiri sebagai *client* dengan menggunakan *framework* LWUIT dan aplikasi *web* sebagai *server*, dimana semua pengaturan informasi akan dilakukan di halaman *web* sedangkan pada aplikasi *mobile* hanya mengakses informasi yang ada pada halaman *web* tersebut.

### **Aplikasi** *User*

# - *Form* **Utama Aplikasi**

*Form* utama pada aplikasi panduan pariwisata *mobile* ini berisi menu pilihan yang terdiri dari menu Informasi Objek Wisata, Peta (Objek Wisata), *Fast Respon,* Bantuan, dan Profil. Menu yang disediakan tampil dalam bentuk *list* bergambar. Gambar 12 menunjukkan *form* utama aplikasi panduan pariwisata *mobile*.

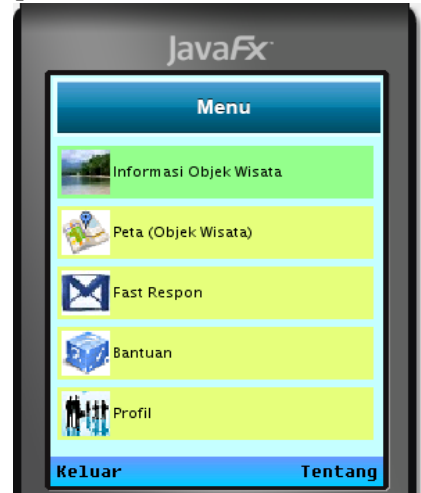

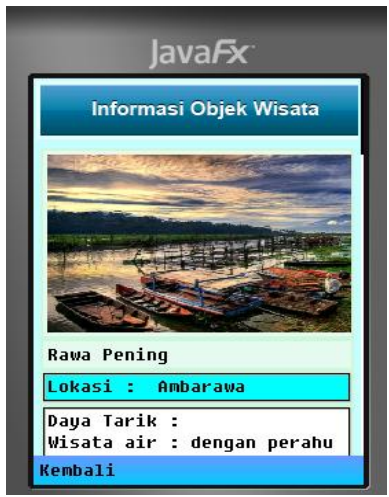

**Gambar 12** *Form* Utama Aplikasi Panduan Pariwisata *Mobile* **Gambar 13** *Form* Informasi Objek Wisata

# **-** *Form* **Informasi Objek Wisata**

*Form* Informasi Objek Wisata berisi data informasi apa saja yang bisa di akses oleh *user*  dalam aplikasi panduan pariwisata *mobile* ini. Di dalam *form* informasi objek wisata ini di sajikan informasi seperti nama objek wisata, gambar objek wisata, dan deskripsi mengenai objek wisata tersebut. Gambar 13 menunjukkan *form* informasi objek wisata.

# **-** *Form* **Peta (Objek Wisata)**

*Form* Peta (*Objek* Wisata) berisi gambar peta atau *maps* di mana *user* dapat melihat lokasi objek wisata yang dipilih tersebut berada. *Maps* yang ditampilkan pada aplikasi *mobile* ini diakses menggunakan implementasi dari teknologi *google maps*. Gambar 14 menunjukkan *form* peta (objek wisata).

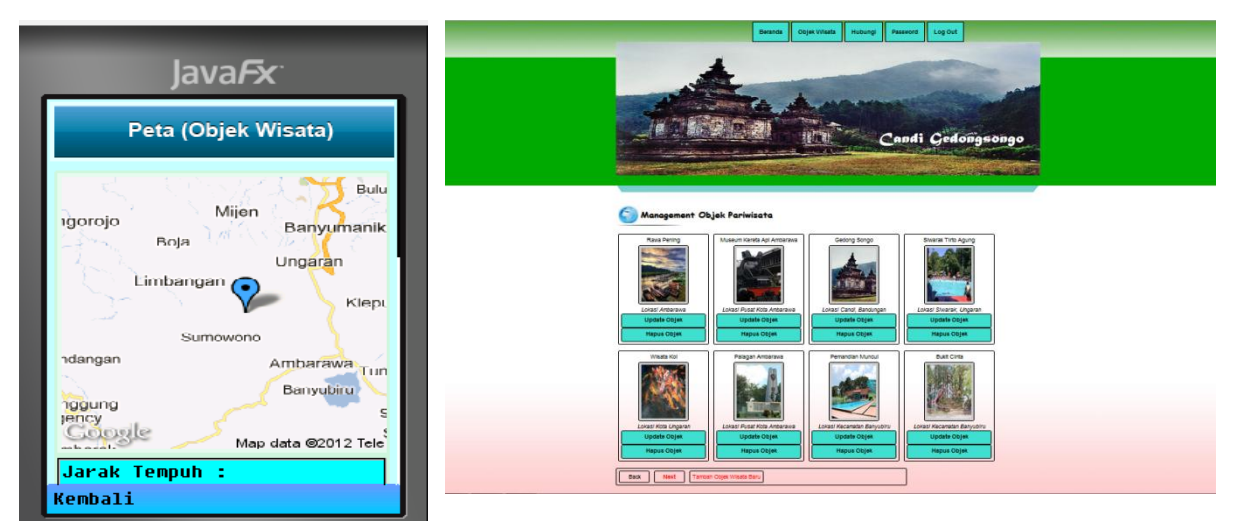

**Gambar 14** *Form* Peta (Objek Wisata) **Gambar 15** Halaman *Management* Objek Pariwisata

# **Aplikasi** *Web Admin*

# **- Halaman Data** *Management* **Objek Pariwisata**

Halaman *Management* Objek Pariwisata menampilkan data yang berkaitan dengan informasi objek wisata yang telah di *upload* oleh *admin*. Pada halaman ini seorang *admin* mampu melakukan aktivitas seperti tambah objek wisata, *edit* objek wisata, dan hapus objek wisata. Gambar 15 menunjukkan halaman *Management* Objek Pariwisata.

### **Pengujian Sistem**

Pengujian ini berfungsi untuk melihat sejauh mana aplikasi ini dapat berjalan dan untuk menemukan kesalahan yang mungkin terjadi. Pengujian aplikasi ini terdiri dari dua teknik pengujian, yaitu:

# Pengujian Alfa

Pengujian Alfa merupakan pengujian aplikasi yang dilakukan oleh pembuat ataupun orangorang yang terlibat di dalamnya [10]. Tujuan dari pengujian aplikasi ini adalah untuk mengetahui apakah aplikasi yang telah dibuat berjalan pada perangkat *mobile,* data yang ada pada *web server* apakah bisa diakses oleh aplikasi yang ada di perangkat *mobile* baik itu berupa gambar, keterangan, ataupun *maps* yang langsung diakses dari *server google maps,* serta untuk mengetahui apakah *respon* yang dilakukan oleh *user* bisa langsung tersimpan di *database* dan tampil di halaman *web admin*. Semua pengujian tersebut dilakukan dengan evaluasi *prototyping.*

# **a. Evaluasi Tahap Pertama**

- Pengujian pertama dilakukan dengan menjalankan Aplikasi Panduan Pariwisata pada perangkat *mobile* yang sudah terinstal di Nokia Asha 303, Pada pengujian ini, *web server* belum di *upload*  di internet dengan menggunakan *web hosting*, sehingga otomatis semua menu yang membutuhkan koneksi internet belum bisa diakses. Pengujian hanya berfokus pada tampilan dan pergerakan *form*. Dari pengujian tersebut terlihat bahwa *form fast respon* tidak berjalan dengan sempurna sehingga *transisition* nya berjalan pelan tidak seperti *transisition* pada *form*  yang lain.
- Pengujian kedua dilakukan dengan menjalankan *web* yang sudah di *upload* di internet menggunakan *free web hosting* [http://www.byethost.com.](http://www.byethost.com/) Pada pengujian ini semua *file* sukses di *upload* dan mampu dijalankan pada *web browser* yang terkoneksi internet dengan baik.
- Pengujian ketiga dilakukan dengan menjalankan kembali aplikasi *mobile* pada *emulator* setelah melakukan *update* URL pada *class* di *netbeans* dimana aplikasi *mobile* ini dibangun*,* yang sebelumnya menggunakan server *localhost* menjadi ekodili.byethost7.com. Pengujian ini masih dilakukan pada tahap *emulator* hanya untuk mengetahui apakah data yang ada pada internet bisa diakses oleh aplikasi *mobile* yang dijalankan melalui *emulator* atau tidak. Hasil dari pengujian ini menunjukkan bahwa semua data yang ada di *web* internet bisa diakses oleh *emulator*.

- Pengujian keempat dilakukan kembali dengan menjalankan Aplikasi Panduan Pariwisata pada perangkat *mobile* yang sudah terinstal di Nokia Asha 303. Pada pengujian ini, menu Informasi Objek Wisata dan Peta (Objek Wisata) dimana sebelumnya semua data bisa diakses oleh *emulator*, kali ini tidak bisa diakses oleh perangkat *mobile* Nokia Asha 303. Sedangkan menu lainnya bisa berjalan dengan baik.

Sebagai hasil dari evaluasi terhadap *prototype*, aplikasi diperbaiki dengan perubahan sebagai berikut.

- Mengubah struktur penyusunan *form* pada menu *fast respon* dimana sebelumnya semua komponen di susun di dalam *container* terlebih dahulu sebelum ditampilkan di *form*, kali ini semua komponen langsung disusun pada *form* sehingga tidak terjadi penumpukan *form* pada menu *fast respon.*
- Melakukan pengecekan apakah ada *code* yang terlewat pada *class* yang berkaitan dengan menu informasi objek wisata dan peta (objek wisata) terhadap pengaturan koneksi dimana sebelumnya tidak bisa melakukan akses data terhadap *web server* di internet pada perangkat *mobile.* Pada pengecekan ini ternyata ditemukan bahwa *String* URL pada masing-masing *class* yang berkaitan dengan menu informasi objek wisata dan peta (objek wisata) belum diganti dengan URL *server* di *web hosting* dan masih menggunakan URL *server local*.

#### **b. Evaluasi Tahap Kedua**

Setelah perbaikan dan perubahan yang telah dilakukan pada evaluasi tahap pertama, maka pada tahap kedua ini dilakukan kembali evaluasi terhadap Aplikasi Panduan Pariwisata pada perangkat *mobile*.

Pada evaluasi tahap kedua ini tidak ditemukan kesalahan baik pada *web server* di internet maupun aplikasi yang terdapat pada perangkat *mobile.* Kali ini koneksi dari kedua aplikasi tersebut, aplikasi *web* dan aplikasi *mobile* mampu melakukan akses data dengan baik termasuk jika *user*  mengirimkan pesan melalui menu *form fast respon*, maka tidak ada kendala lagi mengenai pergerakan *form* yang pelan serta data bisa langsung masuk pada *database* dan tampil di halaman *web admin.* 

#### - **Pengujian Beta**

Pengujian beta dilakukan oleh pengguna aplikasi, yaitu pihak Dinas Pemuda, Olahraga, Kebudayaan, dan Pariwisata Kabupaten Semarang sebagai *admin*, dan pengguna atau *user*. Tujuan dari pengujian ini adalah untuk mengetahui apakah aplikasi ini sudah membantu dalam memberikan informasi kepada pengguna serta mendukung sebagai media promosi atau tidak. Pengujian dilakukan dengan membagikan kuesioner yang diberikan kepada 32 responden yaitu terdiri 3 orang responden dari pihak Dinas Pemuda, Olahraga, Kebudayaan, dan Pariwisata Kabupaten Semarang serta 29 orang responden yang dilakukan secara acak. Pada lembar kuesioner terdapat lima pertanyaan. Berdasarkan hasil analisis kuesioner, dapat disimpulkan sebanyak 71.88% menjawab bahwa aplikasi ini sangat mudah digunakan, 59.38% menjawab bahwa visualisasi data pada aplikasi ini sangat mudah dipahami, 65.36% menjawab bahwa desain tampilan aplikasi ini menarik, 50.00 % menjawab bahwa aplikasi membantu Disporabudpar Kabupaten Semarang dalam promosi terhadap objek wisata yang ada di Kabupaten Semarang, dan 78.13% menjawab bahwa aplikasi ini sangat membantu calon wisatawan untuk mendapatkan informasi mengenai objek wisata yang ada di Kabupaten Semarang.

#### **Analisis Sistem**

Penggunaan framework LWUIT pada aplikasi panduan pariwisata *mobile* menjadikan desain tampilan menu semakin mudah dipahami dan lebih menarik dengan adanya efek *transisition* sehingga mampu menarik perhatian *user* untuk segera menjalankan aplikasi tersebut. Sedangkan dalam melakukan akses data pada aplikasi panduan pariwisata *mobile* ini bersifat dinamis karena dibangun dengan melibatkan *server*. Agar bisa mendapatkan informasi yang dibutuhkan berkaitan dengan objek wisata yang ada di Kabupaten Semarang maka dibutuhkan koneksi internet untuk menjalankannya dengan biaya yang dibutuhkan dalam mengakses aplikasi panduan pariwisata *mobile* ini tergantung pada *provider* jaringan masing-masing perangkat *mobile* yang digunakan.

#### **Kesimpulan**

Berdasarkan penelitian dan pembahasan yang telah dilakukan terhadap penerapan *framework*  LWUIT pada J2ME dalam aplikasi panduan pariwisata *mobile* di Kabupaten Semarang maka kesimpulan yang dapat diambil adalah bahwa penggunaan *framework* LWUIT pada J2ME di aplikasi ini menjadi lebih menarik dan mudah dalam proses *develope*. Aplikasi ini juga mampu membantu pihak Dinas Pemuda, Olahraga, Kebudayaan, dan Pariwisata Kabupaten Semarang guna melakukan promosi terhadap objek wisata yang ada serta membantu juga para calon wisatawan dalam mendapatkan informasi mengenai objek wisata di kabupaten Semarang. Dengan adanya *web server* maka informasi pada aplikasi ini akan mengikuti perubahan yang ada pada halaman *web*, sehingga informasi yang didapatkan oleh *user* selalu *up to date*.

# **Daftar Pustaka/Pustaka Acuan**

- [1] Nielsen Charts Asia's Mobile Advertising Ecosystem, [http://www.asiamediajournal.com/pressrelease.php?id=3756.](http://www.asiamediajournal.com/pressrelease.php?id=3756) Diakses tanggal 6 September  $\overline{2012}$ .
- [2] Dedy Indrawan, Entin Martiana K, Kholid Fathoni, 2010. *Game Ilmu Pengetahuan untuk Usia Tiga sampai Tujuh Tahun Berbasis J2ME*. Surabaya : Institut Teknologi Sepuluh Nopember.
- [3] Farida, Intan Nur, 2010. *Aplikasi Bergerak (Mobile Application) Pemandu Wisata Wilayah Malang Raya Berbasis J2ME*. Malang : Universitas Islam Negri (UIN) Maulana Malik I brahim.
- [4] Satria Candra Wibawa, Yuliana Setiowati, Kholid Fathoni, 2010. *Aplikasi Gitar Player Menggunakan Teknologi Java Mobile (J2ME).* Surabaya : Institut Teknologi Sepuluh Nopember.
- [5] Kodrat IS, Moh. Firomas AN, Adian FR, 2011. *Aplikasi Email Client Pada Ponsel untuk Memproses Informasi Perkuliahan*. Semarang : Universitas Diponegoro.
- [6] Jeremia, 2012. *Percobaan LWUIT, Framework Anti, Fragmentasi Buat J2ME.*  [http://jlh40.wordpress.com/2011/04/13/percobaan-lwuit-framework-anti-fragmentasi-buat](http://jlh40.wordpress.com/2011/04/13/percobaan-lwuit-framework-anti-fragmentasi-buat-j2me/)[j2me/.](http://jlh40.wordpress.com/2011/04/13/percobaan-lwuit-framework-anti-fragmentasi-buat-j2me/) Diakses tanggal 6 September 2012.
- [7] Eva paramitha Widyanto, 2007. *Perancangan Buku Panduan Wisata Kota lama di Semarang*. Surabaya : Universitas Kristen Petra
- [8] Pressman, Roger.S. 2001. *Software Engineering* : A Practioner's Approach. 4th, Boston: **McGrawHill**
- [9] Nugroho, Adi. 2005. *Rational Rose Untuk Pemodelan Berorientasi Objek* . Bandung: Informatika.
- [10] Vaughan, Tay. 2004. *Multimedia: Making It Work,* Edisi 6. Yogyakarta: ANDI.